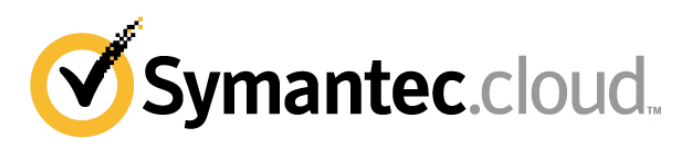

## **Address Registration Implementation Guide**

Below are step-by-step instructions for two different methods of implementing and activating Address Registration. For further detailed instructions, see the [Help on Address Registration.](http://help.symanteccloud.com/symhelp/Home.aspx/Default?localeId=en-us&prodId=mlareg&topicId=Landing_AddReg)

## **Method One: Self Service Activation**

- 1. **Extract** all your valid email recipient addresses on a per domain basis and save in CSV or TXT format. You have three options on how to create your list: manual creation, extraction from your mail environment, and using the Address Synchronization Tool. Details on each method can be found in the Help on Address [Registration](http://help.symanteccloud.com/symhelp/Home.aspx/Default?localeId=en-us&prodId=mlareg&topicId=Landing_AddReg)**.**
- 2. **Clean** and validate your address list(s). Ensure that you include all your aliases and group addresses (such as info@, sales@, etc).
- 3. **Upload** your address list(s) per domain via your portal account. Login to your portal account at [https://clients.messagelabs.com](https://clients.messagelabs.com /) and navigate go to **Services > Email Services Configuration > Platform** and select the **Address Registration** tab.
- 4. **Validate** your uploaded address list(s). It is important you perform a final check on your uploaded address list to ensure it is accurate and complete*.* Failure to do so may result in mail loss.
- 5. **Activate** Address Registration by selecting **ON** for each domain. **Address Registration implementation is complete.**

## **Method Two: Symantec.cloud Assistance**

- 1. **Extract** all your valid email recipient addresses on a per domain basis and save in CSV or TXT format. You have three options on how to create your list: manual creation, extraction from mail environment, and using the Address Synchronization Tool. Details on each method can be found in th[e Help on Address Registration.](http://help.symanteccloud.com/symhelp/Home.aspx/Default?localeId=en-us&prodId=mlareg&topicId=Landing_AddReg)
- 2. Send your extracted addresses to [clientservice.cloud@symantec.com.](mailto:clientservice.cloud@symantec.com) Ensure you include all your aliases and group addresses (such as info@, sales@, etc). Symantec.cloud Address Registration specialists will **clean** and validate your address registration lists.
- 3. Symantec.cloud will then **upload** your cleaned and validated address list(s) and confirm the status via email.
- 4. On receipt of Address Registration confirmation, **validate** your uploaded address list(s) by logging into your portal account at [https://clients.messagelabs.com.](https://clients.messagelabs.com/) Then navigate to **Services > Email Services Configuration > Platform**. It is important to check that each of your address lists is accurate and complete. Failure to do so may result in mail loss.
- 5. **Activate** Address Registration by selecting **ON** for each domain. **Address Registration implementation is complete.**

## **Ongoing Maintenance**

Once you have successfully completed your implementation of Address Registration, there are three ways to maintain your list(s):

- Automatic outbound address harvesting
- Manual addition/deletion via the portal
- Automatic synchronization using the Address Synchronization Tool (nominal fee). Additional details are available on request.